## EROFLEX INSTALLATION INSTRUCTIONS

### **IFR 6000/6015 XPDR/TCAS/DME TEST SET OPTIONS INSTALLATION**

This document provides the necessary instructions to perform an options installation to the IFR6000 or IFR6015. The following items are required to perform the installation:

Breakout Box assembly (7005-5841-000) supplied with unit

PC with Windows 2000, XP, Win 7 or Win 8 operating system\*

USB Flash Drive, 16MB to 4GB, **NOTE: Flash drive must be formatted to FAT (FAT 16) if the software version of the unit is below version 2.02.** 

#### **1.0 USB Installation**

- 1) Connect the USB Flash drive to your PC
- 2) Copy the emailed option file to the root directory of the flash drive. Other files can exist on the flash drive and they will not affect the upgrade.

**NOTE: If more than one option file was sent, then the name of the option file will have to be changed from the serial number of the unit to the name "options.new".** 

- 3) Left click on the green arrow in the lower right of the toolbar to stop the USB drive so you can safely remove it from your PC. (This step not necessary for Windows XP)
- 4) Power down the IFR 6000 or IFR 6015 that requires the option if necessary.
- 5) Connect the Breakout Box to the 6000 or 6015. Connect the USB drive to the USB Host connector on the Breakout Box assembly.
- 6) Power up the unit. The unit will read the USB Flash drive and install the option file.
- 7) If the following screen appears, the 6000 found software and the option file to install. Press the 'OPTION INST' softkey to continue option install.

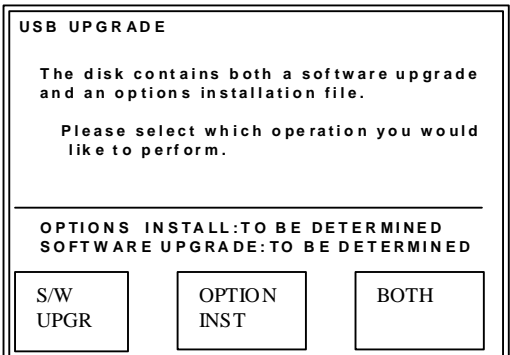

# EROFLEX INSTALLATION INSTRUCTIONS

## **IFR 6000/6015 XPDR/TCAS/DME TEST SET OPTIONS INSTALLATION**

8) After the install is complete, the following screen will appear:

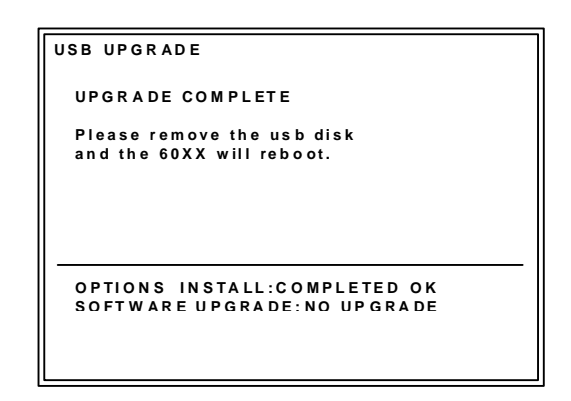

- 9) You may now remove the flash disk, and the unit will re-boot itself.
- 10) The option installation is now complete.

**Please Note: Any 6000 with a serial number less than 1000684596, which was produced somewhere around April 2014, will need to be returned to the factory for installation of the UAT Option 5. If you look at the connectors on top of the unit and one is labeled as** "**SYNC**" **then the unit will need to be returned. If it is labeled as** "**GPS**"**, or the MOD sticker on the back of the unit for the 2 being marked, then the option can just be purchased and installed by the user without having to send it back to the factory.**

 **All IFR 6000 units are capable of having TCAS and ADSB options installed without having to send the unit back to us for installation.**